## janeiro

## 2020

## **Subtítulo**

## Título

Para começar imediatamente, clique em qualquer texto de espaço reservado (como este) e comece a digitar para substituí-lo por seu próprio texto. Deseja inserir uma imagem a partir de seus arquivos ou adicionar uma forma? Você conseguiu! Na guia Inserir da faixa de opções, toque na opção desejada.

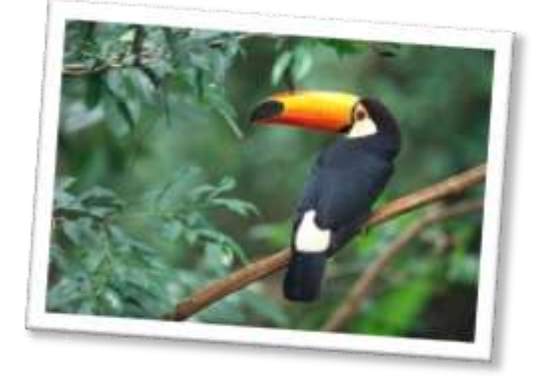

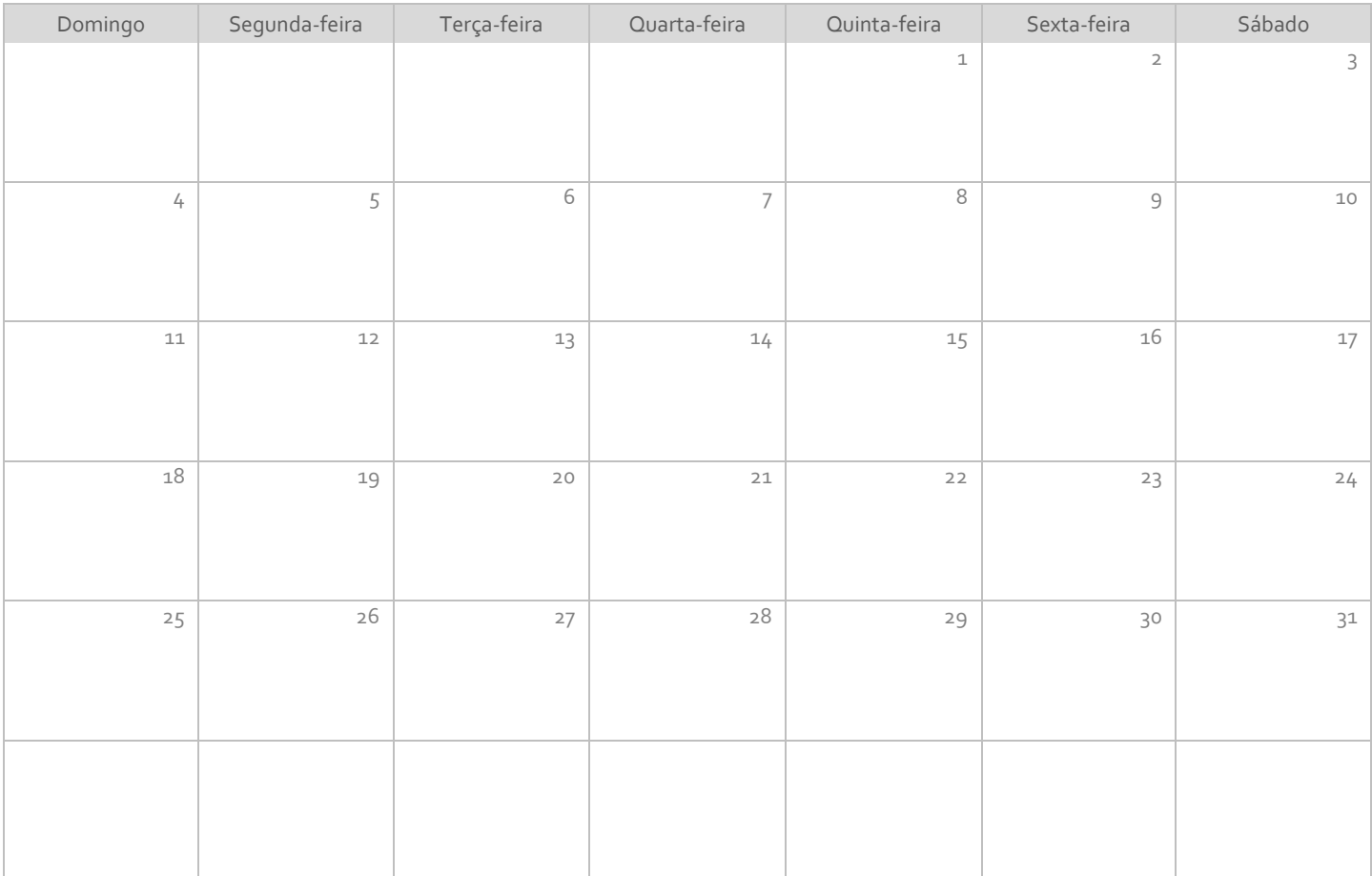

Visualize e edite este documento no Word em seu computador, tablet ou telefone. Você pode editar o texto, inserir facilmente conteúdo, como imagens, formas e tabelas, e salvar o documento perfeitamente na nuvem pelo Word no seu dispositivo Windows, Mac, Android ou iOS.